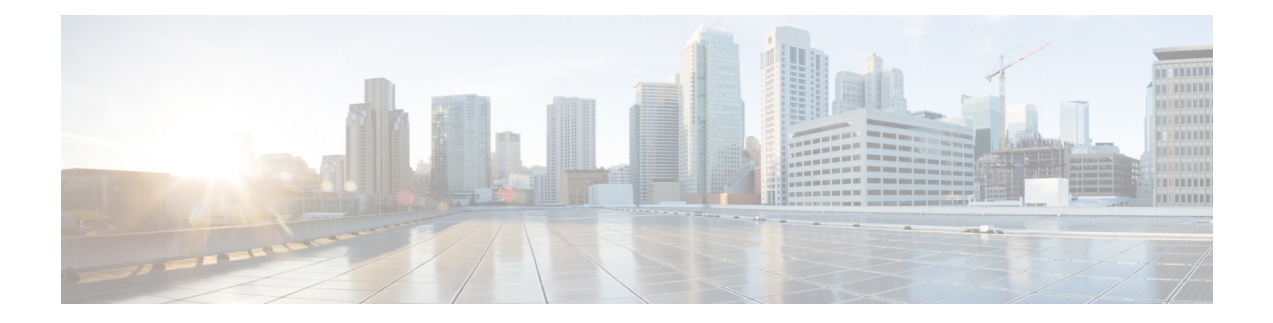

# **Configuring ERSPAN**

This chapter describes how to configure an encapsulated remote switched port analyzer (ERSPAN) to transport mirrored traffic in an IP network on Cisco NX-OS devices.

This chapter contains the following sections:

- About [ERSPAN,](#page-0-0) on page 1
- Licensing [Requirements](#page-2-0) for ERSPAN, on page 3
- [Prerequisites](#page-2-1) for ERSPAN, on page 3
- Guidelines and [Limitations](#page-3-0) for ERSPAN, on page 4
- Default [Settings,](#page-6-0) on page 7
- [Configuring](#page-6-1) ERSPAN, on page 7
- Verifying the ERSPAN [Configuration,](#page-16-0) on page 17
- [Configuration](#page-16-1) Examples for ERSPAN, on page 17
- Additional [References,](#page-19-0) on page 20

## <span id="page-0-0"></span>**About ERSPAN**

ERSPAN transports mirrored traffic over an IP network, which provides remote monitoring of multiple switches across your network. The traffic is encapsulated at the source router and is transferred across the network. The packet is decapsulated at the destination router and then sent to the destination interface.

### **ERSPAN Types**

Cisco Nexus 9300 Series switches support ERSPAN Type II and Type III, and Cisco Nexus 9500 Series switches support only ERSPAN.

ERSPAN Type III supports all of the ERSPAN Type II features and functionality and adds these enhancements:

- Provides Precision Time Protocol (PTP) timestamp information (defined in IEEE 1588) in the ERSPAN Type III header that can be used to calculate packet latency among edge, aggregate, and core switches.
- Identifies possible traffic sources using the ERSPAN Type III header fields.

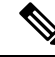

**Note** For more information on PTP, see [Configuring](b-cisco-nexus-9000-series-nx-os-system-management-configuration-guide-92x_chapter4.pdf#nameddest=unique_73) PTP.

#### **ERSPAN Marker Packet**

The ERSPAN Type III header carries a hardware-generated 32-bit timestamp. This timestamp field wraps periodically. When the switch is set to 1 ns granularity, this field wraps every 4.29 seconds. Such a wrap time makes it difficult to interpret the real value of the timestamp.

To recover the real value of the ERSPAN timestamp, you can configure a periodical marker packet to carry the original UTC timestamp information and provide a reference for the ERSPAN timestamp. The marker packet is sent out in 1-second intervals. Therefore, the destination site can detect the 32-bit wrap by checking the difference between the timestamp of the reference packet and the packet order.

### **ERSPAN Sources**

The interfaces from which traffic can be monitored are called ERSPAN sources. Sources designate the traffic to monitor and whether to copy ingress, egress, or both directions of traffic. ERSPAN sources include the following:

- Ethernet ports (but not subinterfaces)
- Port channels
- The inband interface to the control plane CPU
- VLANs

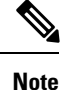

When a VLAN is specified as an ERSPAN source, all supported interfaces in the VLAN are ERSPAN sources.

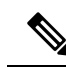

**Note** VLANs can be ERSPAN sources only in the ingress direction.

• Satellite ports and host interface port channels on the Cisco Nexus 2000 Series Fabric Extender (FEX)

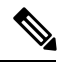

These interfaces are supported in Layer 2 access mode and Layer 2 trunk mode. They are not supported in Layer 3 mode, and Layer 3 subinterfaces are not supported. **Note**

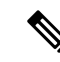

FEX ports are supported as ERSPAN sources in the ingress direction for all traffic and in the egress direction only for known Layer 2 unicast traffic. **Note**

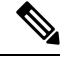

**Note** A single ERSPAN session can include mixed sources in any combination of the above.

### **ERSPAN Sessions**

You can create ERSPAN sessions that designate sources to monitor.

#### **Localized ERSPAN Sessions**

An ERSPAN session is localized when all of the source interfaces are on the same line card.

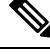

**Note** An ERSPAN session with a VLAN source is not localized.

### **ERSPAN Truncation**

Beginning with Cisco NX-OS Release 7.0(3)I7(1), you can configure the truncation of source packets for each ERSPAN session based on the size of the MTU. Truncation helps to decrease ERSPAN bandwidth by reducing the size of monitored packets. Any ERSPAN packet that is larger than the configured MTU size is truncated to the given size. For ERSPAN, an additional ERSPAN header is added to the truncated packet from 54 to 166 bytes depending on the ERSPAN header type. For example, if you configure the MTU as 300 bytes, the packets are replicated with an ERSPAN headersize from 354 to 466 bytes depending on the ERSPAN header type configuration.

ERSPAN truncation is disabled by default. To use truncation, you must enable it for each ERSPAN session.

### **High Availability**

The ERSPAN feature supports stateless and stateful restarts. After a reboot or supervisor switchover, the running configuration is applied.

For more information on high availability, see the Cisco Nexus 9000 Series NX-OS High [Availability](https://www.cisco.com/c/en/us/td/docs/switches/datacenter/nexus9000/sw/7-x/high_availability/guide/b_Cisco_Nexus_9000_Series_NX-OS_High_Availability_and_Redundancy_Guide_7x.html) and [Redundancy](https://www.cisco.com/c/en/us/td/docs/switches/datacenter/nexus9000/sw/7-x/high_availability/guide/b_Cisco_Nexus_9000_Series_NX-OS_High_Availability_and_Redundancy_Guide_7x.html) Guide.

# <span id="page-2-0"></span>**Licensing Requirements for ERSPAN**

The following table shows the licensing requirements for this feature:

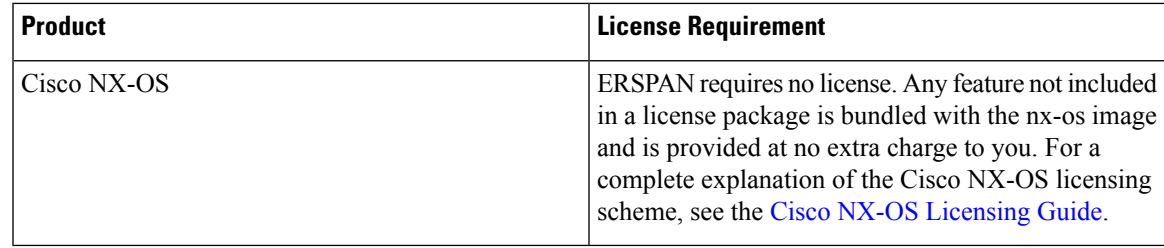

## <span id="page-2-1"></span>**Prerequisites for ERSPAN**

ERSPAN has the following prerequisites:

• You must first configure the ports on each device to support the desired ERSPAN configuration. For more information, see the Cisco Nexus 9000 Series NX-OS Interfaces [Configuration](https://www.cisco.com/c/en/us/td/docs/switches/datacenter/nexus9000/sw/7-x/interfaces/configuration/guide/b_Cisco_Nexus_9000_Series_NX-OS_Interfaces_Configuration_Guide_7x.html) Guide.

## <span id="page-3-0"></span>**Guidelines and Limitations for ERSPAN**

ERSPAN has the following configuration guidelines and limitations:

- For ERSPAN session limits, see the *Cisco Nexus 9000 Series NX-OS Verified Scalability Guide*.
- The number of ERSPAN sessions per line card reduces to two if the same interface is configured as a bidirectional source in more than one session.
- Only ERSPAN source sessions are supported. Destination sessions are not supported.
- Configuring two SPAN or ERSPAN sessions on the same source interface, with only one filter is not supported.
- Statistics are not supported for the filter access group.
- An access-group filter in an ERSPAN session must be configured as vlan-accessmap.
- All ERSPAN replication is performed in the hardware. The supervisor CPU is not involved.
- Control plane packets that are generated by the supervisor cannot be ERSPAN encapsulated or filtered by an ERSPAN access control list (ACL).
- ERSPAN is not supported for management ports.
- ERSPAN does not support destinations on Layer 3 port-channel subinterfaces.
- ERSPAN and ERSPAN ACL sessions are terminated identically at the destination router only when the ERSPAN destination IP address is resolved through Cisco Nexus 9300 Series switch uplink ports.
- ERSPAN does not support destinations on N9K-X9408PC-CFP2 line card ports.
- Cisco Nexus 9500 Series switches with a X9732C-EX line card support ERSPANV2 or ERSPANv3 headers in spanned copy. Cisco Nexus 9300 Series switches support ERSPANv2 or ERSPANv3 headers but only for sessions with 40G uplink SPAN destinations.
- Supervisor-generated stream of bytes module header (SOBMH) packets have all the information to go out on an interface and can bypass all forwarding lookups in the hardware, including SPAN and ERSPAN. CPU-generated frames for Layer 3 interfaces and the Bridge Protocol Data Unit (BPDU) class of packets are sent using SOBMH. This guideline does not apply for Cisco Nexus 9508 switches with N9K-X9636C-R and N9K-X9636Q-R line cards. The Cisco Nexus N9K-X9636C-R and N9K-X9636Q-R both support inband SPAN and local SPAN.
- A VLAN can be part of only one session when it is used as an ERSPAN source or filter.
- VLAN ERSPAN monitors only the traffic that leaves or enters Layer 2 ports in the VLAN.
- If you enable ERSPAN on a vPC and ERSPAN packets must be routed to the destination through the vPC, packets that come through the vPC peer link cannot be captured.
- ERSPAN is not supported over a VXLAN overlay.
- ERSPAN copies for multicast packets are made before rewrite. Therefore, the TTL, VLAN ID, any remarking due to egress policy, and so on, are not captured in the ERSPAN copy.
- The timestamp granularity of ERSPAN Type III sessions is not configurable through the CLI. It is 100 picoseconds and driven through PTP.
- ERSPAN works on default and nondefault VRFs, but ERSPAN marker packets work only on the default VRF.
- Marker packet for ERSPAN is not supported on Cisco Nexus 9508 switches with an N9K-X9732C-EX line card.
- Cisco Nexus 9300 and 9500 Series switches support multiple ACL filters on the same source.
- The same source can be part of multiple sessions.

The following guidelines and limitations apply to egress (Tx) ERSPAN:

- Cisco Nexus 9300 Series switches do not support Tx ERSPAN on 40G uplink ports.
- The flows for post-routed unknown unicast flooded packets are in the ERSPAN session, even if the ERSPAN session is configured to not monitor the ports on which this flow is forwarded. This limitation applies to Network Forwarding Engine (NFE) and NFE2-enabled EOR switches and ERSPAN sessions that have TX port sources.
- For Tx interface ERSPAN with Layer 2 switch port and port-channel sources on Cisco Nexus 9300-EX Series switches, only one copy is made per receiver unit regardless of how many Layer 2 members are receiving the stream in the same VLAN. For example, if e1/1-8 are all Tx direction ERSPAN sources and all are joined to the same group, the ERSPAN destination port sees one pre-rewrite copy of the stream, not eight copies. In addition, if for any reason one or more of those ports drops the packets on egress (for example, due to congestion), the packets may still reach the ERSPAN destination port. For the N9K-X9732C-EX line card, one copy is made per unit that has members. For port-channel sources, the Layer 2 member that will SPAN is the first port-channel member.
- ERSPAN Tx broadcast and ERSPAN Tx multicast are supported for Layer 2 port and port-channel sources across slices on Cisco Nexus 9300-EX Series switches and the Cisco Nexus N9K-X9732C-EX line card but only when IGMP snooping is disabled. (Otherwise, the slice limitation still applies.) These features are not supported for Layer 3 port sources, FEX ports (with unicast or multicast traffic), and VLAN sources.

The following guidelines and limitations apply to ingress (Rx) ERSPAN:

- VLAN sources are spanned only in the Rx direction.
- Session filtering functionality (VLAN or ACL filters) is supported only for Rx sources.
- A single forwarding engine instance supports four ERSPAN sessions. For Cisco Nexus 9300 Series switches, if the first three sessions have bidirectional sources, the fourth session has hardware resources only for Rx sources. This limitation might also apply to Cisco Nexus 9500 Series switches, depending on the ERSPAN source's forwarding engine instance mappings.
- An ERSPAN copy of Cisco Nexus 9300 Series switch 40G uplink interfaces will miss the dot1q information when spanned in the Rx direction.
- VLANs are supported as ERSPAN sources only in the ingress direction.

The following guidelines and limitations apply to FEX ports:

• If the sources used in bidirectional ERSPAN sessions are from the same FEX, the hardware resources are limited to two ERSPAN sessions.

- FEX ports are supported as ERSPAN sources in the ingress direction for all traffic and in the egress direction only for known Layer 2 unicast traffic.
- The Cisco Nexus 9300 Series does not support ERSPAN destination being connected on a FEX interface. The ERSPAN destination must be connected to a front panel port.
- VLAN and ACL filters are not supported for FEX ports.

Priority flow control (PFC) ERSPAN has the following guidelines and limitations:

- PFC (Priority Flow Control) and LLFC (Link-Level Flow Control) are supported for all Cisco Nexus 9300 and 9500 platform switches except for the 100 Gb 9408PC line card and the 100 Gb M4PC generic expansion module (GEM).
- It is not supported on Cisco Nexus 9300 Series uplink ports.
- It cannot co-exist with filters.
- It is supported only in the Rx direction on physical or port-channel interfaces. It is not supported in the Rx direction on VLAN interfaces or in the Tx direction.

The following guidelines and limitations apply to Cisco Nexus 9200 Series switches:

- The **set-erspan-gre-proto** and **set-erspan-dscp** actions for ERSPAN ACLs are supported.
- UDF-based ERSPAN is supported.
- ERSPAN supports forward drops.
- Rx ERSPAN is not supported for multicast if the ERSPAN source and destination are on the same slice and no forwarding interface is on the slice. It is supported if a forwarding interface is on the slice or if the ERSPAN source and destination are on different slices.
- When multiple egress ports on the same slice are congested by egressing ERSPAN traffic, those egress ports will not get the line rate.
- The CPU ERSPAN source can be added only for the Rx direction (ERSPAN packets coming from the CPU).
- Using the ACL filter to span subinterface traffic on the parent interface is not supported.
- Multiple ACL filters are not supported on the same source.

The following guidelines and limitations apply to ERSPAN truncation:

- Truncation is supported only for Cisco Nexus 9300-EX and 9300-FX platform switches.
- Truncation is supported only for local and ERSPAN source sessions. It is not supported for ERSPAN destination sessions.
- For ERSPAN sessions, the configured MTU value excludes the ERSPAN header. The egress packet for ERSPAN will have the MTU value + the number of bytes for the ERSPAN header.
- The bytes specified are retained starting from the header of the packets. The rest are truncated if the packet is longer than the MTU.
- The cyclic redundancy check (CRC) is recalculated for the truncated packet.

# <span id="page-6-0"></span>**Default Settings**

The following table lists the default settings for ERSPAN parameters.

**Table 1: Default ERSPAN Parameters**

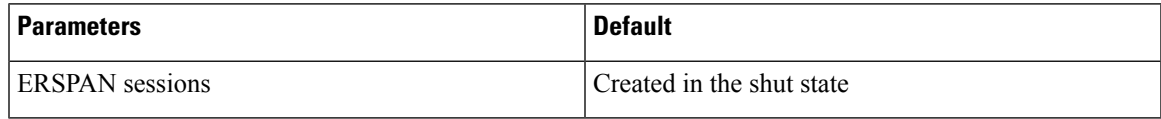

# <span id="page-6-1"></span>**Configuring ERSPAN**

Be aware that the Cisco NX-OS commands for this feature may differ from those commands used in Cisco IOS. **Note**

## **Configuring an ERSPAN Source Session**

You can configure an ERSPAN session on the local device only. By default, ERSPAN sessions are created in the shut state.

 $\mathscr{D}$ 

**Note** ERSPAN does not monitor any packets that are generated by the supervisor, regardless of their source.

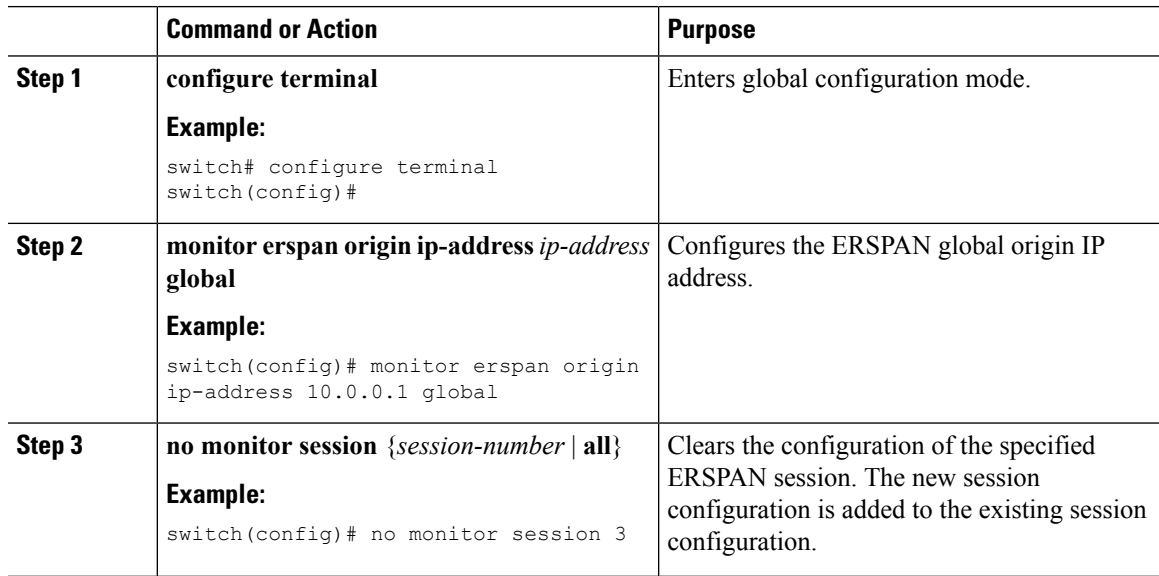

#### **Procedure**

I

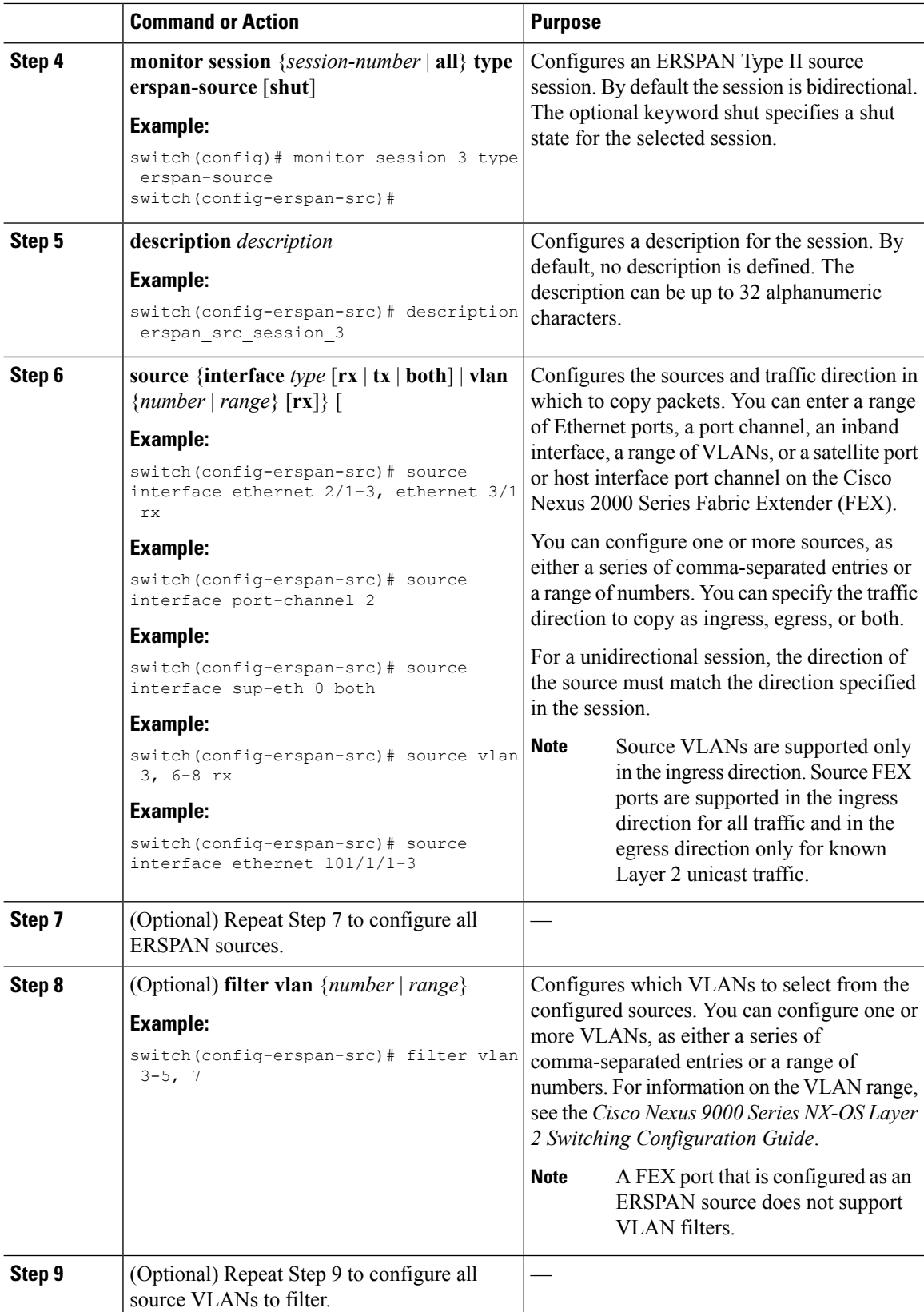

i.

 $\mathbf{l}$ 

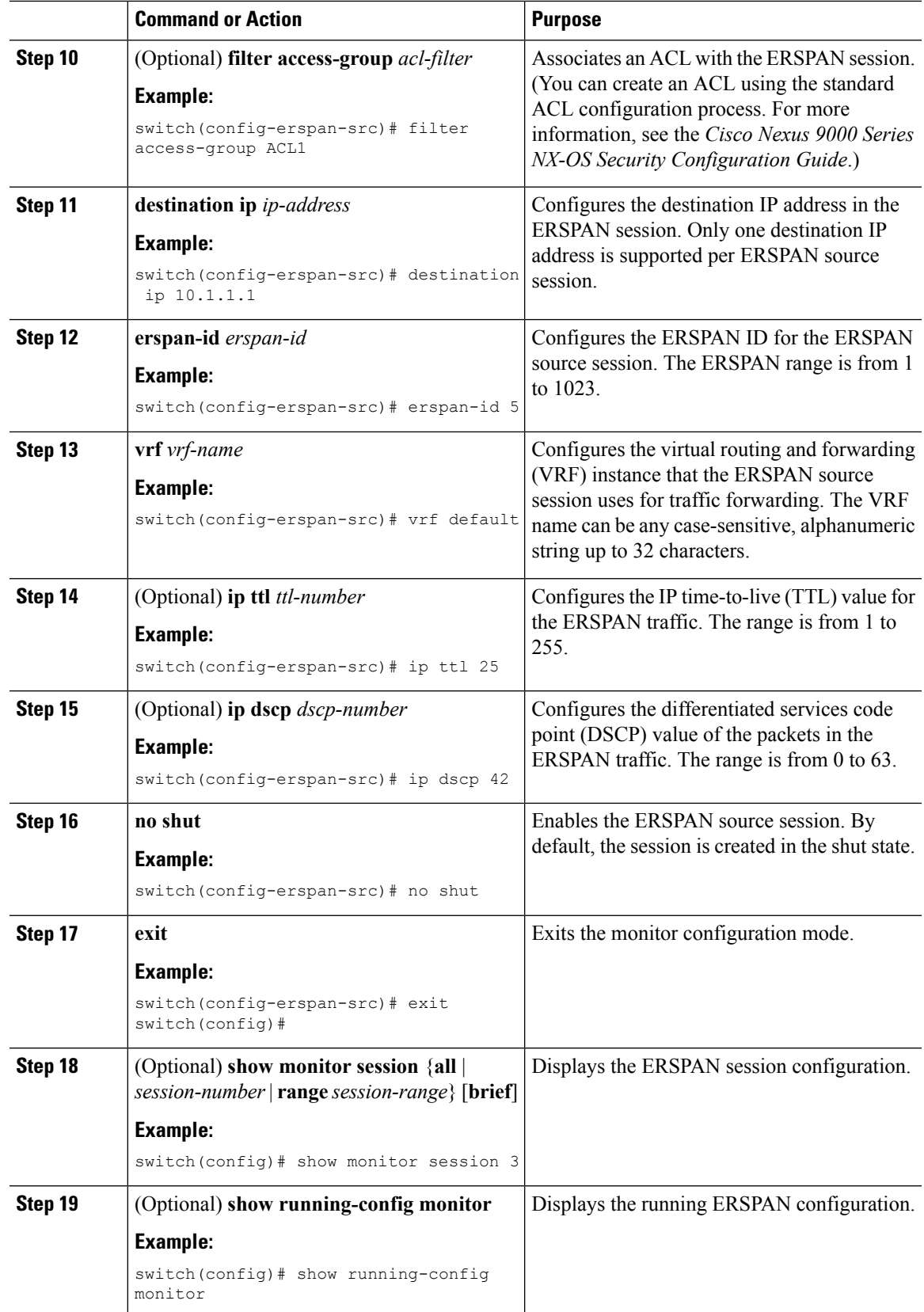

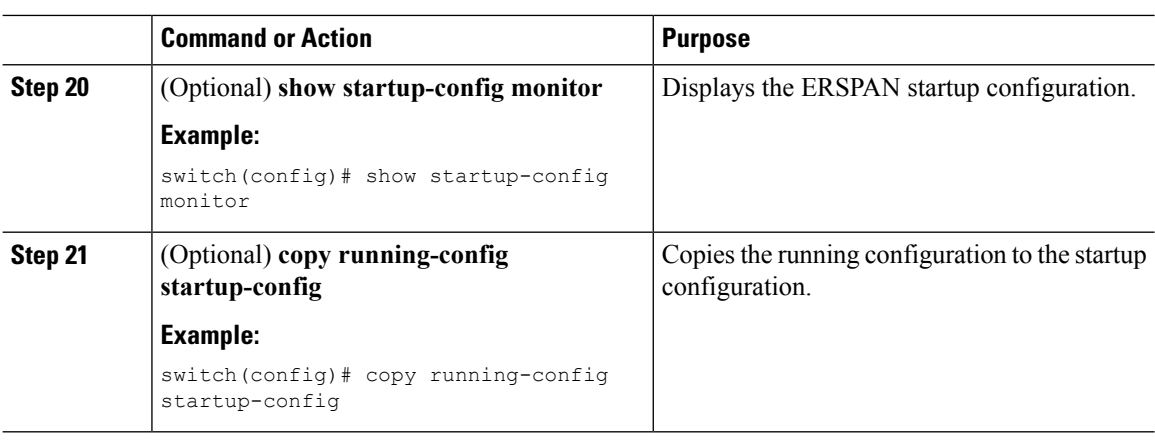

## **Shutting Down or Activating an ERSPAN Session**

You can shut down ERSPAN sessions to discontinue the copying of packets from sources to destinations. You can shut down one session in order to free hardware resources to enable another session. By default, ERSPAN sessions are created in the shut state.

You can enable ERSPAN sessions to activate the copying of packets from sources to destinations. To enable an ERSPAN session that is already enabled but operationally down, you must first shut it down and then enable it. You can shut down and enable the ERSPAN session states with either a global or monitor configuration mode command.

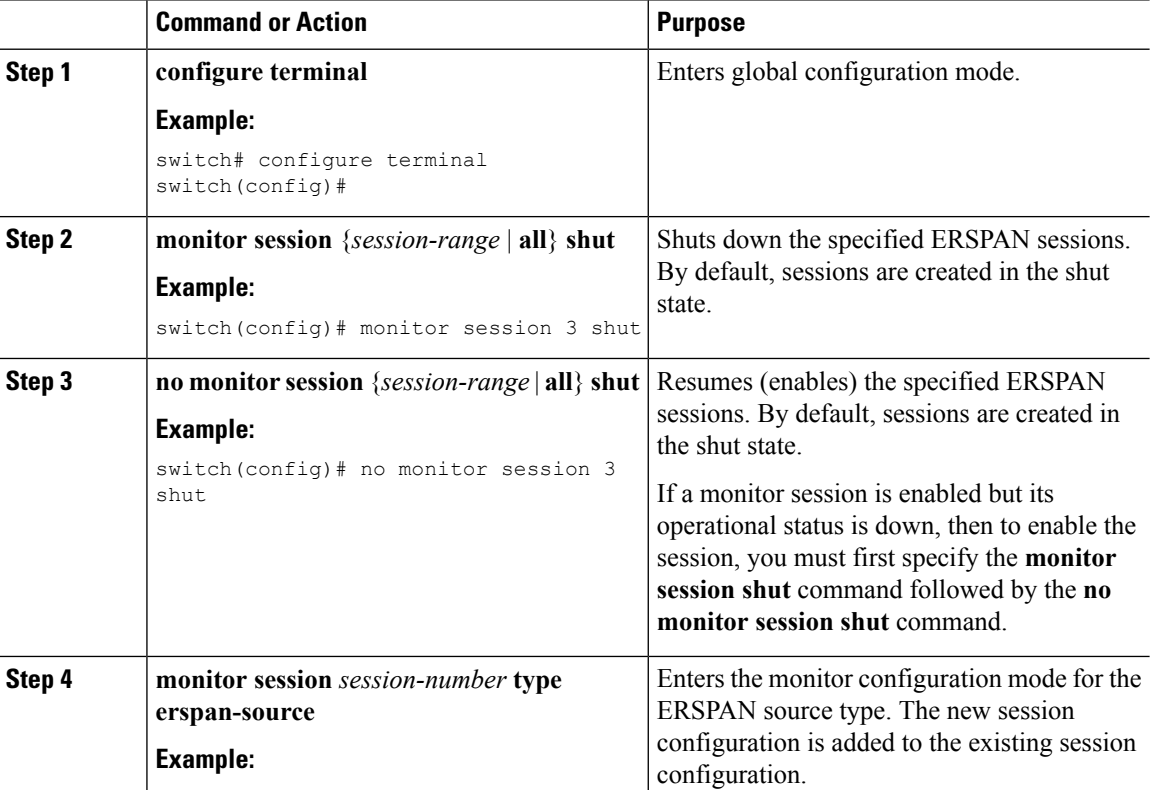

#### **Procedure**

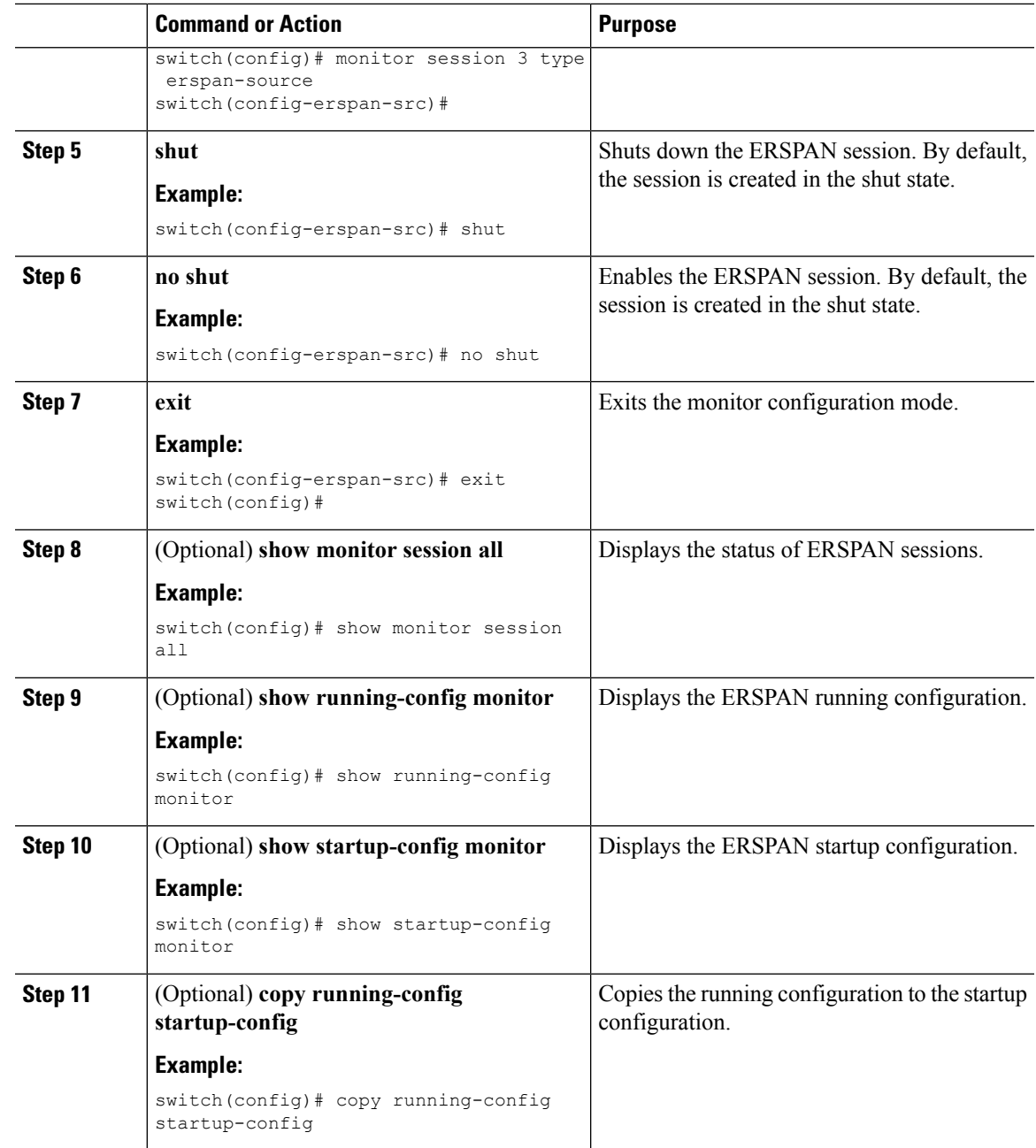

## **Configuring an ERSPAN ACL**

You can create an IPv4 ERSPAN ACL on the device and add rules to it.

#### **Before you begin**

To modify the DSCP value or the GRE protocol, you need to allocate a new destination monitor session. A maximum of four destination monitor sessions are supported.

 $\mathbf I$ 

#### **Procedure**

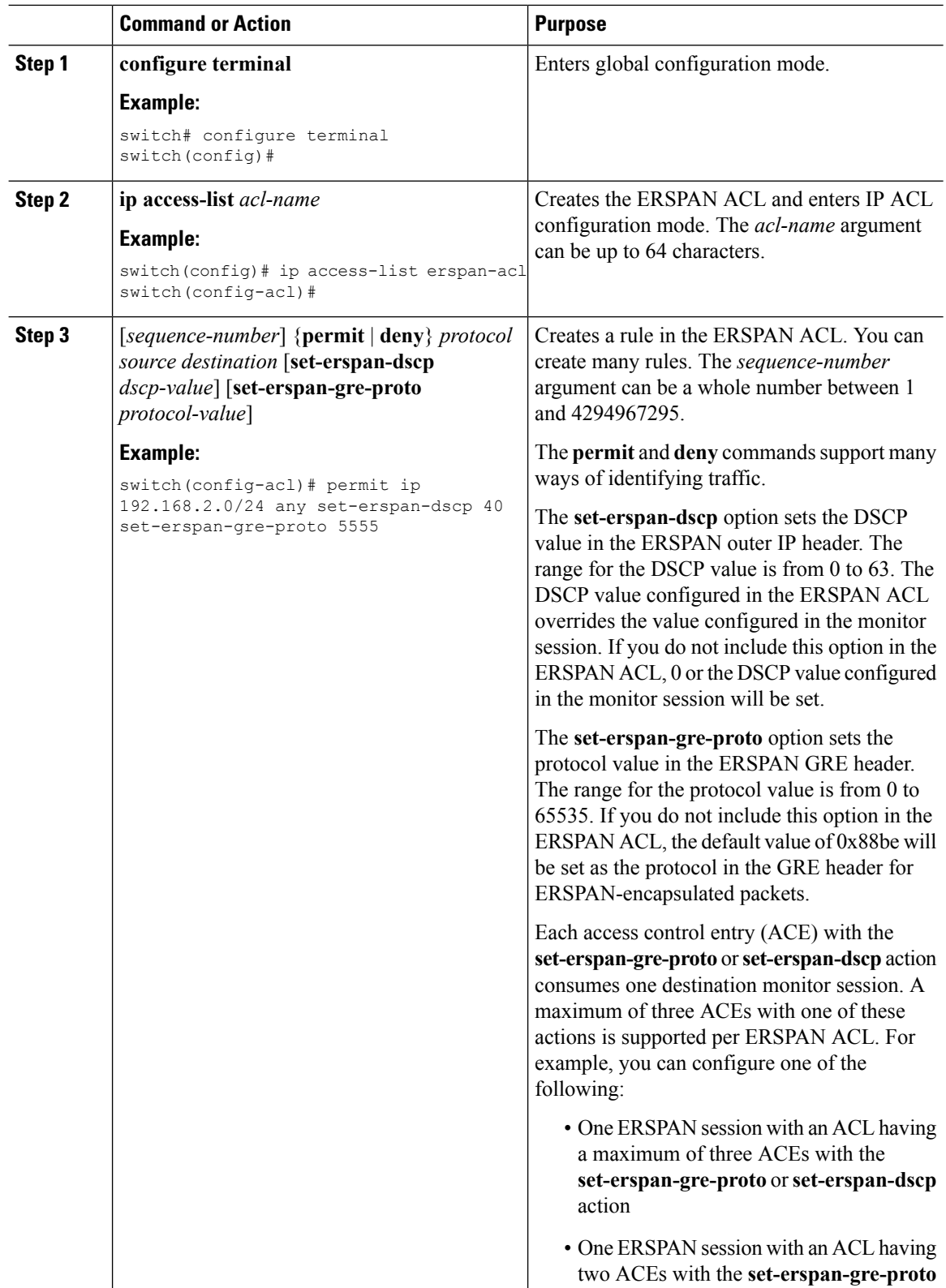

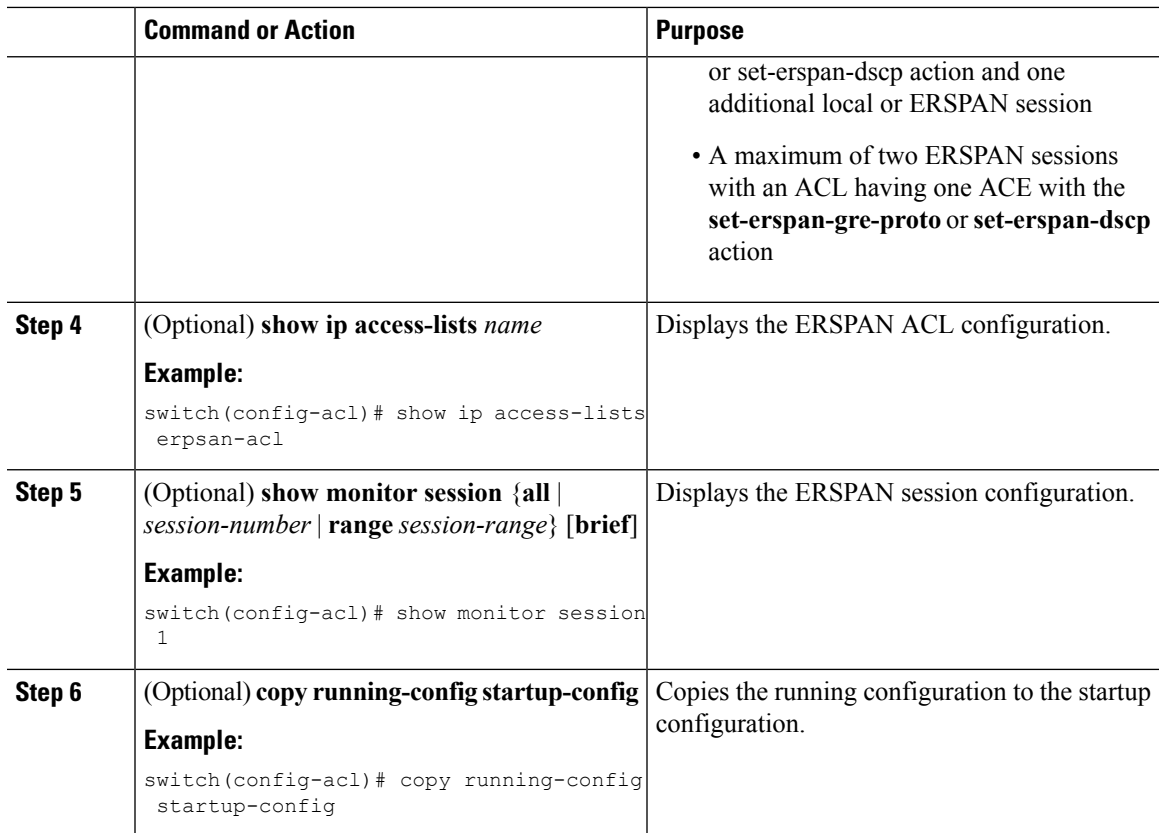

## **Configuring UDF-Based ERSPAN**

You can configure the device to match on user-defined fields(UDFs) of the outer or inner packet fields(header or payload) and to send the matching packets to the ERSPAN destination. Doing so can help you to analyze and isolate packet drops in the network.

#### **Before you begin**

Make sure that the appropriate TCAM region (racl, ifacl, or vacl) has been configured using the **hardware access-list tcam region** command to provide enough free space to enable UDF-based ERSPAN. For information, see the "Configuring ACL TCAM Region Sizes" section in the Cisco Nexus 9000 Series NX-OS Security [Configuration](https://www.cisco.com/c/en/us/td/docs/switches/datacenter/nexus9000/sw/7-x/security/configuration/guide/b_Cisco_Nexus_9000_Series_NX-OS_Security_Configuration_Guide_7x.html) Guide.

#### **Procedure**

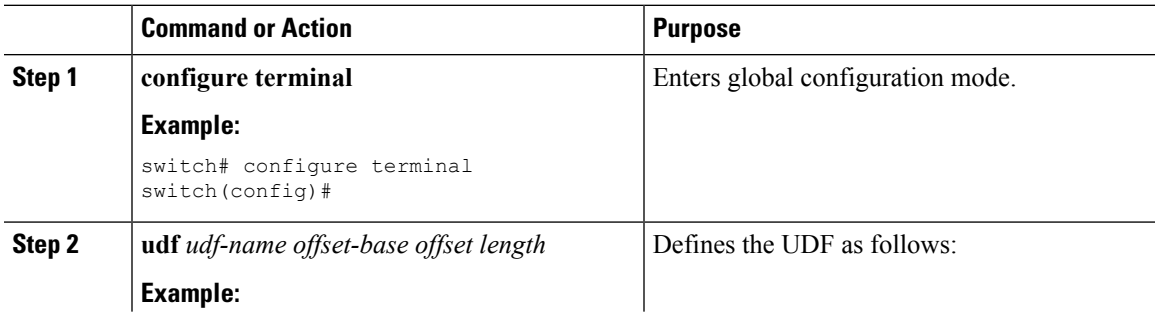

 $\mathbf l$ 

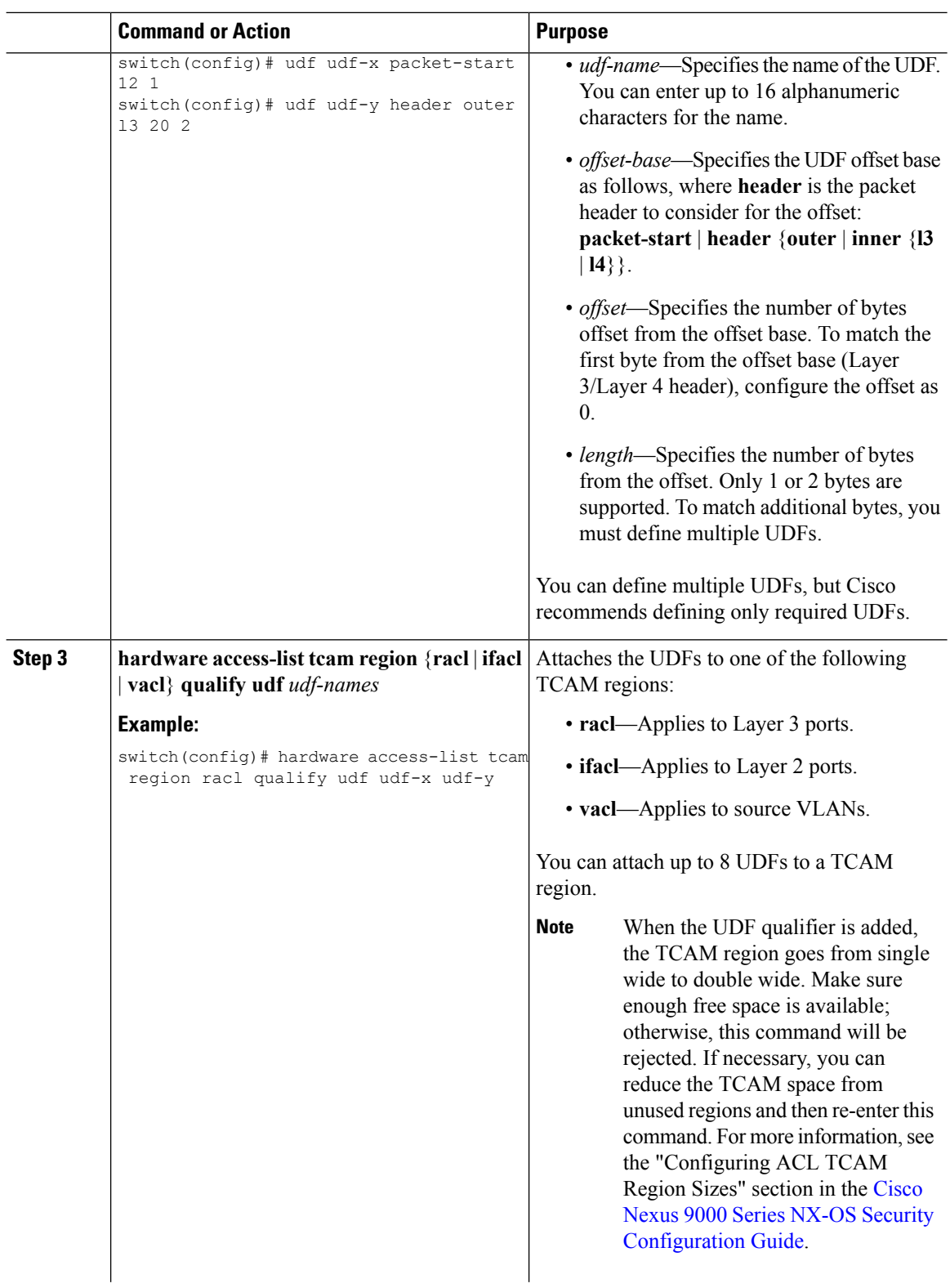

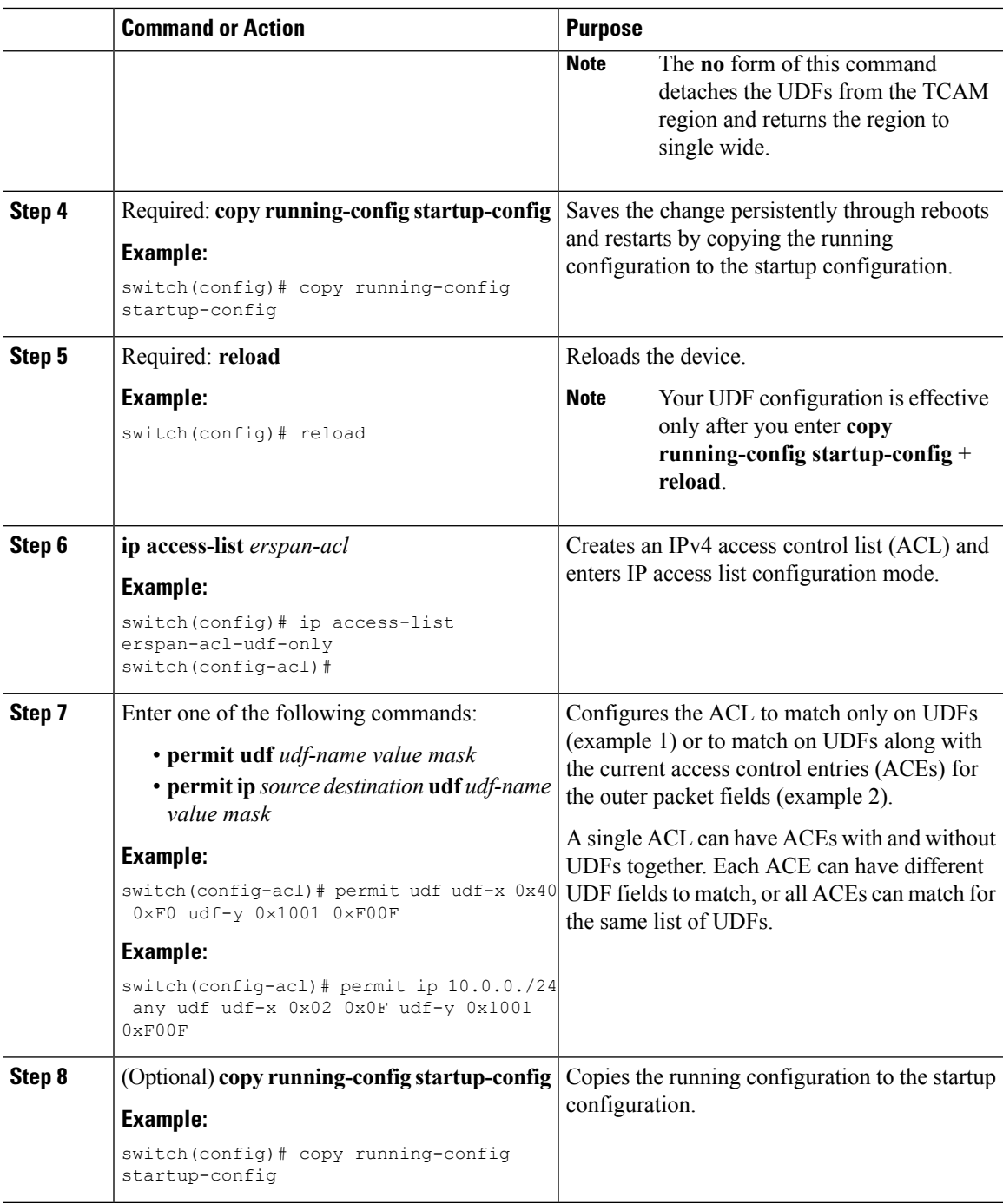

# **Configuring ERSPAN Truncation**

I

You can configure truncation for local and ERSPAN source sessions only.

 $\mathbf I$ 

#### **Procedure**

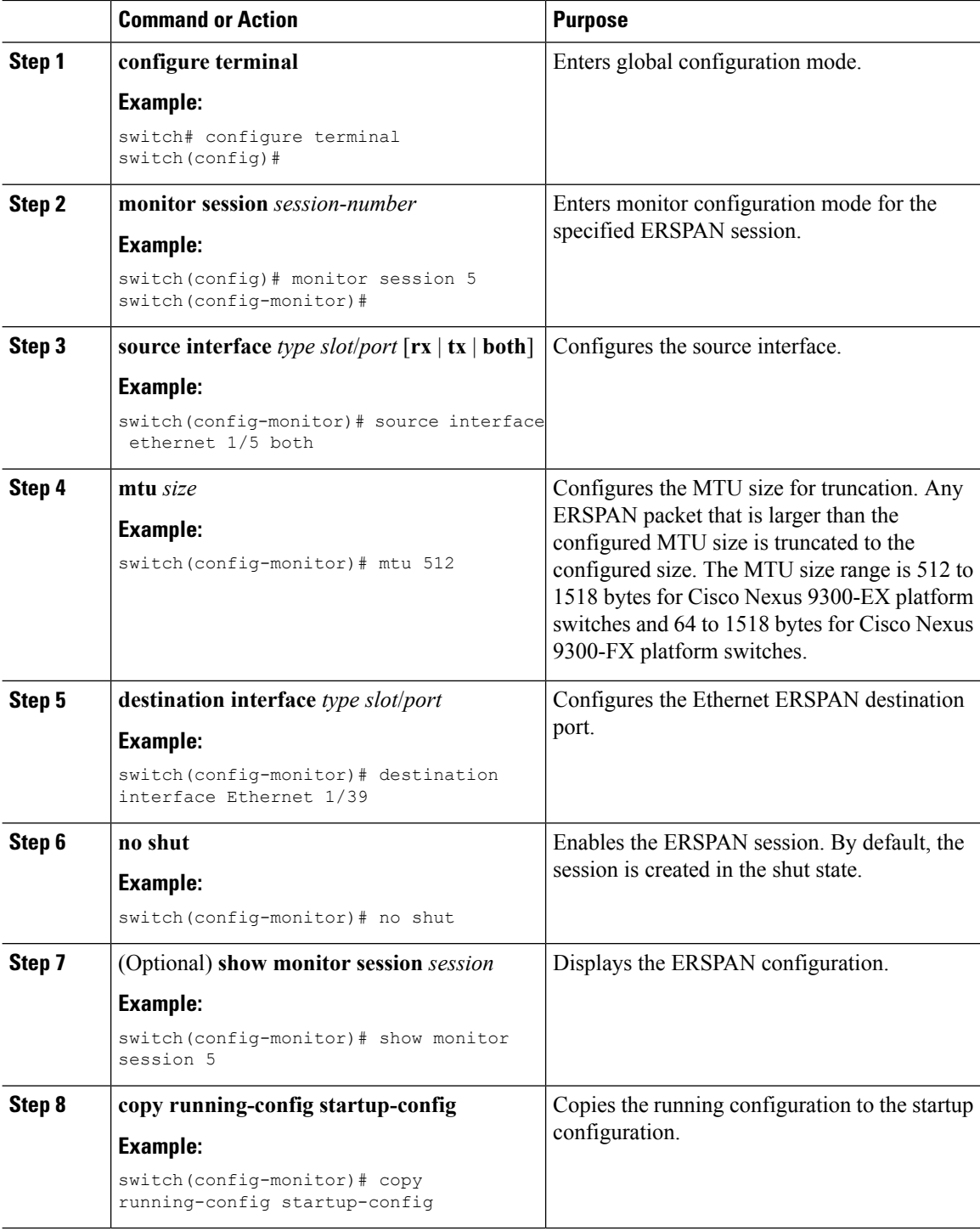

## <span id="page-16-0"></span>**Verifying the ERSPAN Configuration**

To display the ERSPAN configuration, perform one of the following tasks:

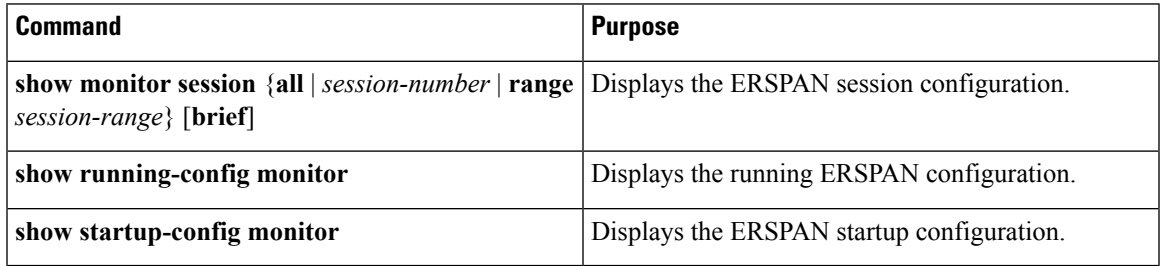

## <span id="page-16-1"></span>**Configuration Examples for ERSPAN**

### **Configuration Example for a Unidirectional ERSPAN Session**

This example shows how to configure a unidirectional ERSPAN session:

```
switch# configure terminal
switch(config)# interface ethernet 14/30
switch(config-if)# no shut
switch(config-if)# exit
switch(config)# no monitor session 3
switch(config)# monitor session 3 rx
switch(config-erspan-src)# source interface ethernet 2/1-3 rx
switch(config-erspan-src)# erspan-id 1
switch(config-erspan-src)# ip ttl 16
switch(config-erspan-src)# ip dscp 5
switch(config-erspan-src)# vrf default
switch(config-erspan-src)# destination ip 9.1.1.2
switch(config-erspan-src)# no shut
switch(config-erspan-src)# exit
switch(config)# show monitor session 1
```
### **Configuration Example for an ERSPAN ACL**

This example shows how to configure an ERSPAN ACL:

```
switch# configure terminal
switch(config)# ip access-list match_11_pkts
switch(config-acl)# permit ip 11.0.0.0 0.255.255.255 any
switch(config-acl)# exit
switch(config)# ip access-list match_12_pkts
switch(config-acl)# permit ip 12.0.0.0 0.255.255.255 any
switch(config-acl)# exit
switch(config)# vlan access-map erspan_filter 5
switch(config-access-map)# match ip address match_11_pkts
switch(config-access-map)# action forward
switch(config-access-map)# exit
switch(config)# vlan access-map erspan_filter 10
switch(config-access-map)# match ip address match_12_pkts
```

```
switch(config-access-map)# action forward
switch(config-access-map)# exit
switch(config)# monitor session 1 type erspan-source
switch(config-erspan-src)# filter access_group erspan_filter
```
### **Configuration Example for a Marker Packet**

This example shows how to enable the ERSPAN marker packet with an interval of 2 seconds:

```
switch# configure terminal
switch(config)# monitor erspan origin ip-address 172.28.15.250 global
switch(config)# monitor session 1 type erspan-source
switch(config-erspan-src)# header-type 3
switch(config-erspan-src)# erspan-id 1
switch(config-erspan-src)# ip ttl 16
switch(config-erspan-src)# ip dscp 5
switch(config-erspan-src)# vrf default
switch(config-erspan-src)# destination ip 9.1.1.2
switch(config-erspan-src)# source interface ethernet 1/15 both
switch(config-erspan-src)# marker-packet 100
switch(config-erspan-src)# no shut
switch(config-erspan-src)# show monitor session 1
session 1
---------------
type : erspan-source
state : up
granularity : nanoseconds
erspan-id : 1
vrf-name : default
destination-ip : 9.1.1.2<br>ip-ttl : 16ip-ttl
ip-dscp : 5
header-type : 3
origin-ip : 172.28.15.250 (global)
source intf<br>rx
                : Eth1/15tx : Eth1/15
   both : Eth1/15
source VLANs
    rx :
marker-packet : enabled
packet interval : 100
packet sent : 25<br>packet failed : 0
packet failed
egress-intf :
```
### **Configuration Examples for UDF-Based ERSPAN**

This example shows how to configure UDF-based ERSPAN to match on the inner TCPflags of an encapsulated IP-in-IP packet using the following match criteria:

- Outer source IP address: 10.0.0.2
- Inner TCP flags: Urgent TCP flag is set
- Bytes: Eth Hdr  $(14)$  + Outer IP  $(20)$  + Inner IP  $(20)$  + Inner TCP  $(20)$ , but TCP flags at 13th byte)
- Offset from packet-start:  $14 + 20 + 20 + 13 = 67$

• UDF match value: 0x20

```
• UDF mask: 0xFF
```

```
udf udf_tcpflags packet-start 67 1
hardware access-list tcam region racl qualify udf udf tcpflags
copy running-config startup-config
reload
ip access-list acl-udf
 permit ip 10.0.0.2/32 any udf udf_tcpflags 0x20 0xff
monitor session 1 type erspan-source
  source interface Ethernet 1/1
  filter access-group acl-udf
```
This example shows how to configure UDF-based ERSPAN to match regular IP packets with a packet signature (DEADBEEF) at 6 bytes after a Layer 4 header start using the following match criteria:

- Outer source IP address: 10.0.0.2
- Inner TCP flags: Urgent TCP flag is set
- Bytes: Eth Hdr  $(14)$  + IP  $(20)$  + TCP  $(20)$  + Payload: 112233445566DEADBEEF7788
- Offset from Layer 4 header start:  $20 + 6 = 26$
- UDF match value: 0xDEADBEEF (split into two-byte chunks and two UDFs)
- UDF mask: 0xFFFFFFFF

```
udf udf_pktsig_msb header outer l3 26 2
udf udf pktsig lsb header outer 13 28 2
hardware access-list tcam region racl qualify udf udf_pktsig_msb udf_pktsig_lsb
copy running-config startup-config
reload
ip access-list acl-udf-pktsig
 permit udf udf_pktsig_msb 0xDEAD 0xFFFF udf udf_pktsig_lsb 0xBEEF 0xFFFF
monitor session 1 type erspan-source
 source interface Ethernet 1/1
  filter access-group acl-udf-pktsig
```
### **Configuration Example for ERSPAN Truncation**

This example shows how to configure ERSPAN truncation for use with MPLS stripping:

```
mpls strip
ip access-list mpls
  statistics per-entry
  20 permit ip any any redirect Ethernet1/5
interface Ethernet1/5
 switchport
  switchport mode trunk
 mtu 9216
 no shutdown
monitor session 1
 source interface Ethernet1/5 tx
 mtu 64
  destination interface Ethernet1/6
  no shut
```

```
monitor session 21 type erspan-source
  description "ERSPAN Session 21"
 header-type 3
  erspan-id 21
 vrf default
  destination ip 19.1.1.2
  source interface Ethernet1/5 tx
 mtu 64
 no shut
monitor session 22 type erspan-source
  description "ERSPAN Session 22"
  erspan-id 22
 vrf default
 destination ip 19.2.1.2
 source interface Ethernet1/5 tx
 mtu 750
 no shut
monitor session 23 type erspan-source
 description "ERSPAN Session 23"
 header-type 3
 marker-packet 1000
 erspan-id 23
  vrf default
 destination ip 19.3.1.2
  source interface Ethernet1/5 tx
 mtu 1000
 no shut
```
# <span id="page-19-0"></span>**Additional References**

## **Related Documents**

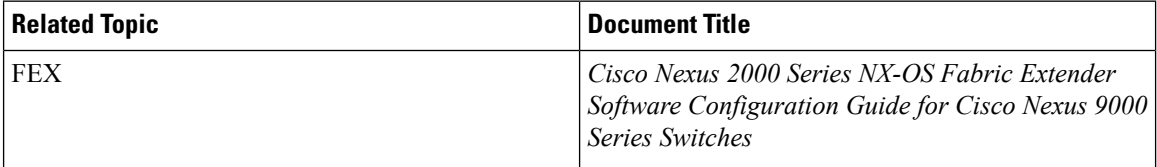